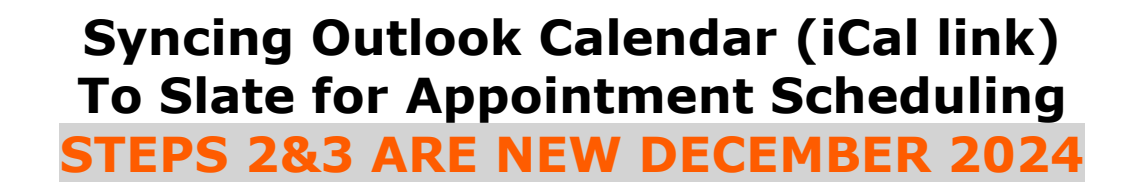

### **STEP 1: Publish your Outlook Calendar**

- Navigate to [http://cowboymail.okstate.edu](http://cowboymail.okstate.edu/) and log in *(web version of the email client)*
- Click the "Settings" icon the top right corner menu

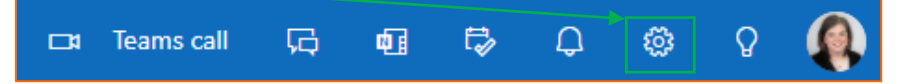

• From the resulting screen left-hand menu, choose "Calendar", then choose

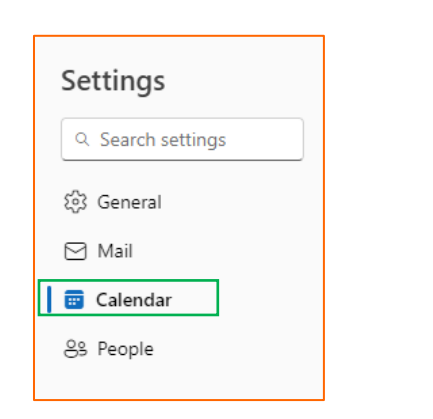

"Shared Calendars" from the middle menu

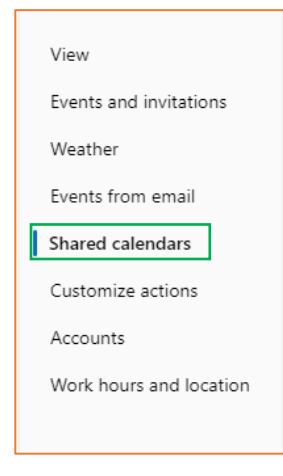

#### *IF YOU GET AN ERROR MESSAGE OF:*

*"***UNABLE TO LOAD THESE SETTINGS. PLEASE TRY AGAIN LATER."**

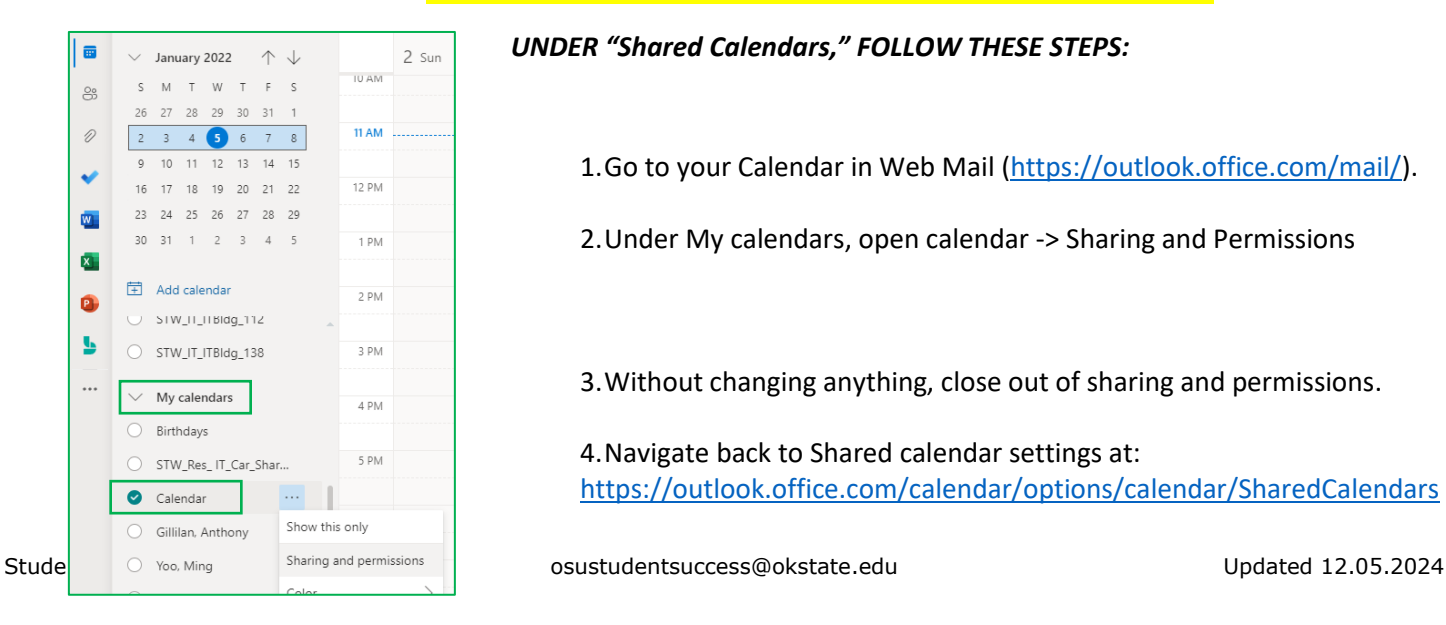

*UNDER "Shared Calendars," FOLLOW THESE STEPS:*

1.Go to your Calendar in Web Mail [\(https://outlook.office.com/mail/\)](https://outlook.office.com/mail/).

2.Under My calendars, open calendar -> Sharing and Permissions

3.Without changing anything, close out of sharing and permissions.

4.Navigate back to Shared calendar settings at: [https://outlook.office.com/calendar/options/calendar/SharedCalendars](https://nam04.safelinks.protection.outlook.com/?url=https%3A%2F%2Foutlook.office.com%2Fcalendar%2Foptions%2Fcalendar%2FSharedCalendars&data=04%7C01%7Cbetsey.weaver%40okstate.edu%7Cc99280d50a7741182bc708d9d06f1f41%7C2a69c91de8494e34a230cdf8b27e1964%7C0%7C0%7C637769997942742973%7CUnknown%7CTWFpbGZsb3d8eyJWIjoiMC4wLjAwMDAiLCJQIjoiV2luMzIiLCJBTiI6Ik1haWwiLCJXVCI6Mn0%3D%7C3000&sdata=zLX9Yp5HzcRD1dGsmjWi0nLMzc9tF0c4k6BeK5Px0eI%3D&reserved=0)

### **(Continued from Step1)**

• Under "Publish a calendar," choose *Select a calendar*

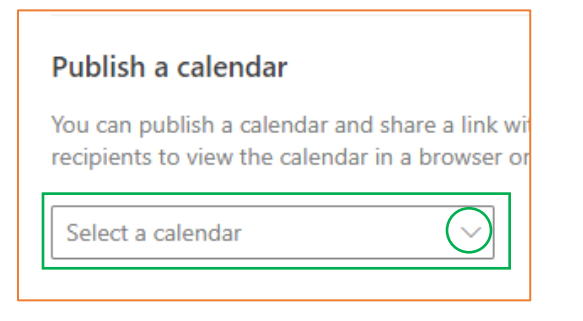

o Select the appropriate calendar; Select permissions: "Can view when I am busy"; **PUBLISH**

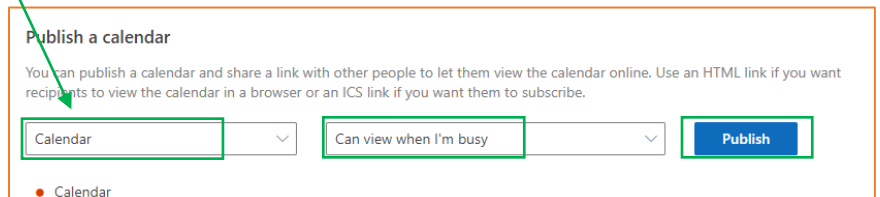

• Click on the "ICS:" text link; a pop-up will appear  $\rightarrow$  Choose COPY LINK

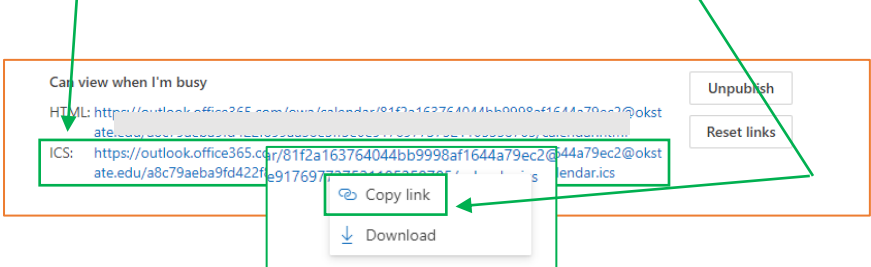

## **STEP 2: Share calendar to Slate**

• Navigate to<https://slate.okstate.edu/>manage

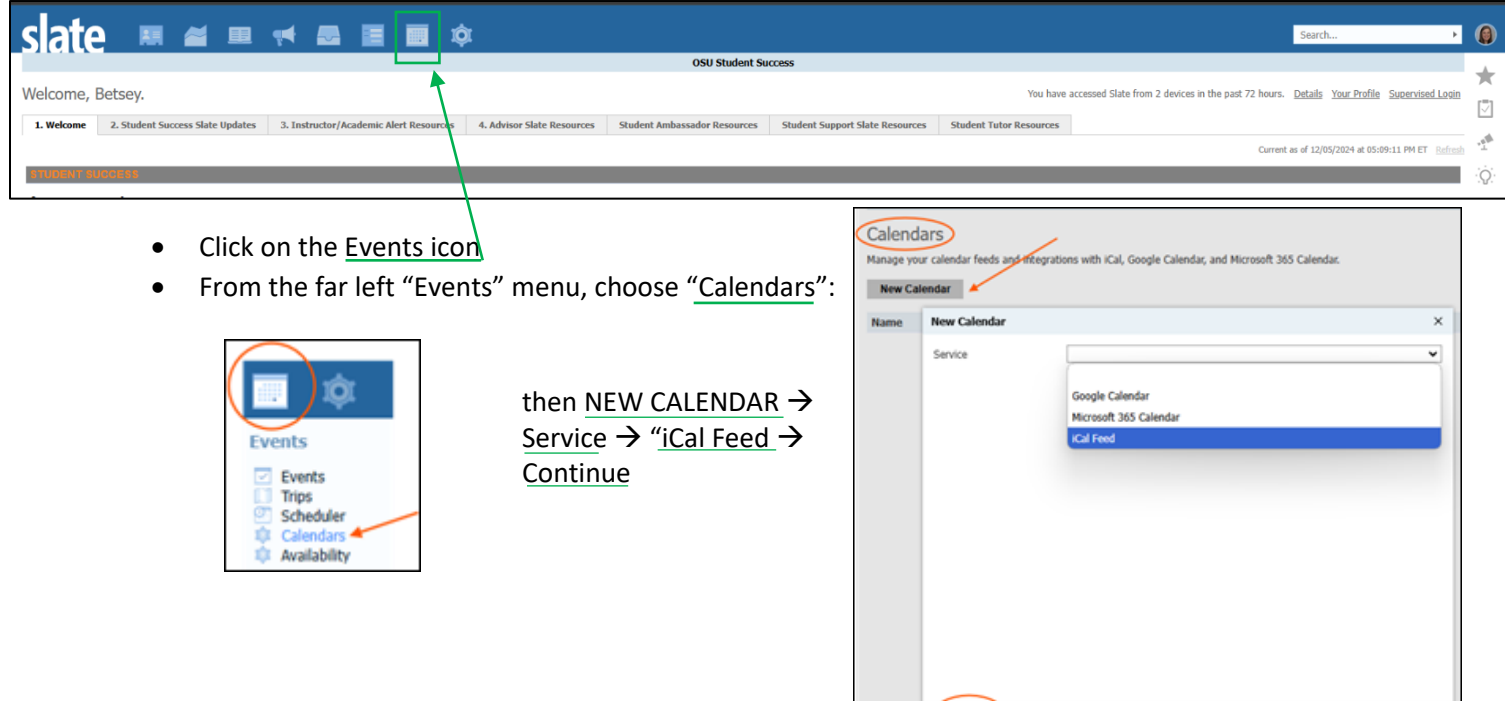

Continue Cancel

## **(Continued from Step1)**

• Change color if desired → **SAVE**

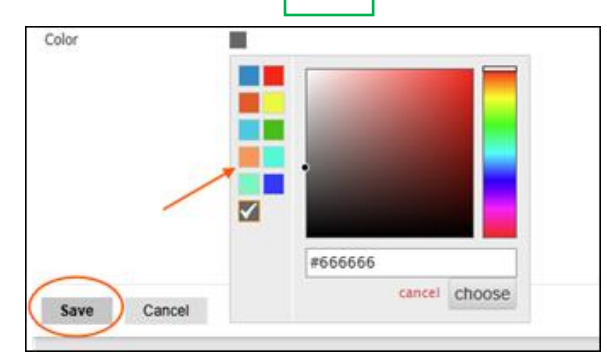

## **STEP 3: Subscribe to Shared Calendar**

• Return to schedule screen by clicking the Events icon

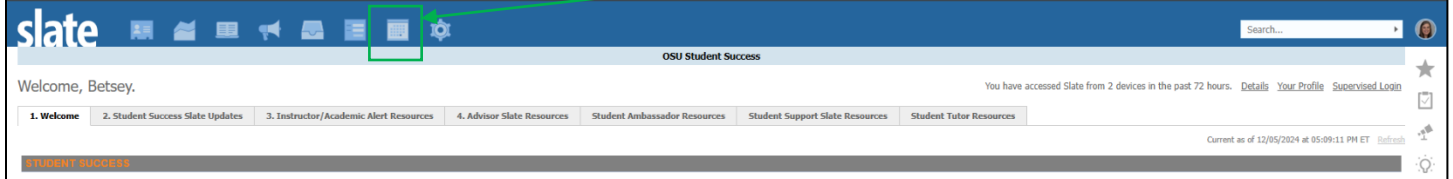

## From the far left "Events" menu, choose "Calendars":

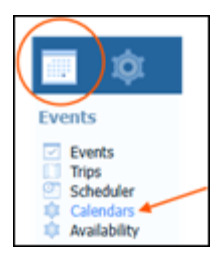

Your calendar will appear here:

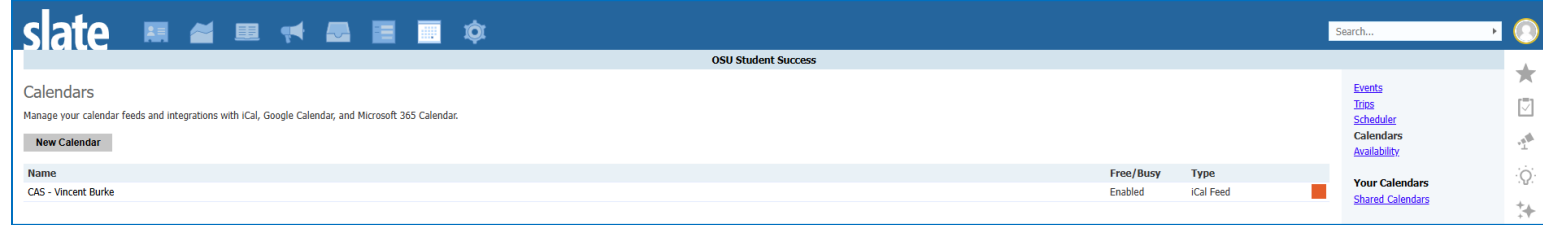

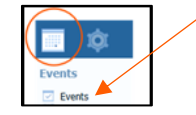

# To ensure your events are populating, go to "Events"

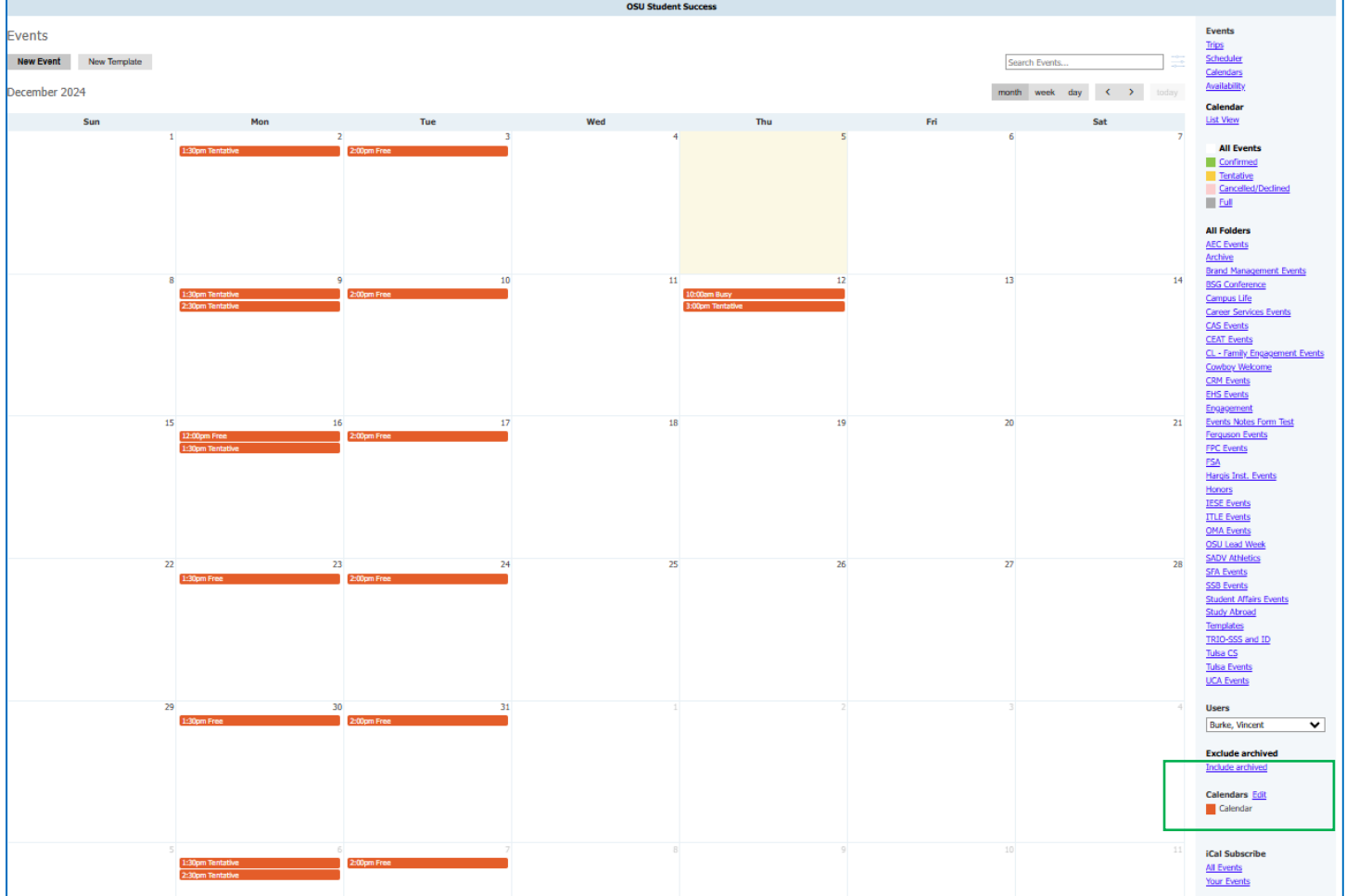

• You will see your feed on the right hand menu and is active  $\sqrt{ }$ 

Austin Powell - Outlook

o How can you tell if it is active?

*Brighter, more visible = active*

o If inactive the name of the calendar is dim, and you don't see busy/away blocks in your color

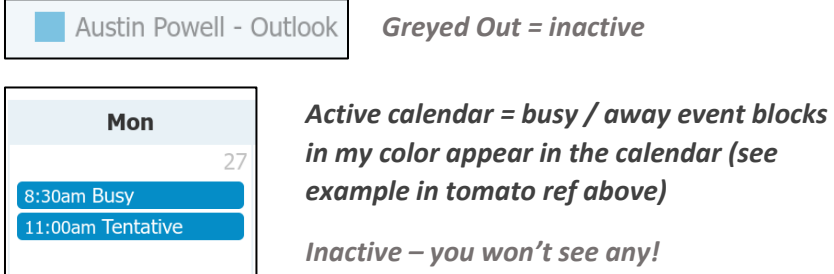